## The Church Executive<sup>™</sup> — Convert DOS CE data

| Introduction                  | in |
|-------------------------------|----|
|                               | Т  |
| Index                         | Т  |
| Introduction 1<br>Procedure 2 | po |
|                               | Ν  |

.....

1 41

.

Most of the data from the DOS version of *The Church Executive*<sup>TM</sup> can be converted and imported into the new program.

The DOS version was based on the very popular database program called dBASE III Plus.

This new Window's-version of *The Church Executive*<sup>TM</sup> is based on Microsoft Access — another very popular database program.

Normally, this routine will only need to be run *once*. However, if you may only bring in a portion of the old data (such as selected Contribution years) and need to return to this routine at a later date to convert additional data.

**a** Select File <u>U</u>tilities from the Main Switchboard.

File <u>U</u>tilities

## a Select Import and Convert DOS Church Executive(tm) files

Import and Convert DOS Church Executive(tm) files

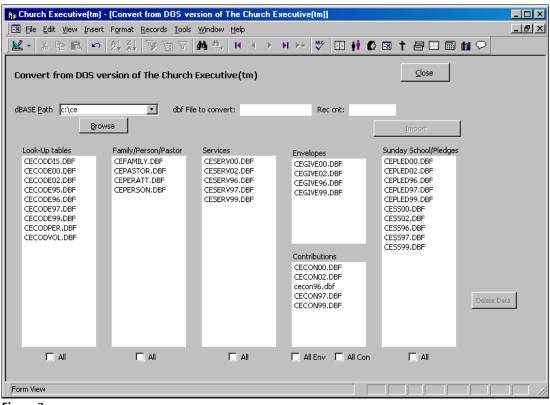

Figure 3

Convert from the DOS version of The Church Executive™

## Procedure

Specifically:

**â** Look-Up tables

oldest year.

Always convert the Look-Up tables first.

For each file, you *click* on the file to import, then select the **Import** button to have the data converted automatically. As the importing is occurring, a status is presented to you. The speed at which the conversion takes place is completely dependent upon the speed of your computer (both processing power and hard disk speed).

## Import Order [it is very important that you import in the following order]

For the cecode--.dbf files, work from the most current year to the

| the<br>t, and<br>s in |   |                                                                                                    | CECODPER.DBF<br>CECODVOL.DBF                                                 |
|-----------------------|---|----------------------------------------------------------------------------------------------------|------------------------------------------------------------------------------|
|                       | ã | Family/Person/Pastor                                                                                                    | Family/Person/Pastor                                                         |
|                       |   | Always convert in the following order:                                                                                                    | CEFAMILY.DBF<br>CEPASTOR.DBF<br>CEPERATT.DBF                                 |
|                       |   | < cefamily.dbf                                                                                                    | CEPERSON.DBF                                                                 |
|                       |   | < ceperson.dbf<br>< cepastor.dbf (this file may not be necessary if there was <i>no</i> information module)                                            | ation recorded in this                                                       |
|                       | ä | Services                                                                                                    | Services                                                                     |
|                       |   | It is usually best to select the <b>All</b> option at the bottom of the list. If not, select each file individually, started with the most recent.     | CESERV00.DBF<br>CESERV02.DBF<br>CESERV96.DBF<br>CESERV97.DBF<br>CESERV99.DBF |
|                       | å | Envelopes                                                                                                    | Envelopes                                                                    |
|                       |   | It is usually best to select the <b>All Env</b> option at the bottom of the list. If not, select each file individually, started with the most recent. | CEGIVE00.DBF<br>CEGIVE02.DBF<br>CEGIVE96.DBF<br>CEGIVE99.DBF                 |
|                       | æ | Contributions                                                                                                    | Contributions                                                                |
|                       |   | It is usually best to select the <b>All Con</b> option at the bottom of the list. If not, select each file individually, started with the most recent. | CECON00.DBF<br>CECON02.DBF<br>cecon96.dbf<br>CECON97.DBF<br>CECON99.DBF      |
|                       | Ç | Sunday School/Pledges                                                                                                    | Sunday School/Pledges<br>CEPLED00.DBF                                        |
|                       |   | This is only required if you used either of these modules, otherwise<br>there would not be any data to convert.                                        | CEPLED03.DBF<br>CEPLED96.DBF<br>CEPLED97.DBF<br>CEPLED99.DBF                 |
|                       |   | It is usually best to select the <b>All</b> option at the bottom of the list. If not, select each file individually, started with the most recent.     | CESS00.DBF<br>CESS02.DBF<br>CESS96.DBF<br>CESS97.DBF<br>CESS99.DBF           |

Generally speaking:

- a work from left to right. That is, convert the files listed in the leftmost column, and work towards the right of the screen.
- within a particular list of files, convert the newest year first, and work backwards in time.

The Church Executive<sup>TM</sup>

Import

Look-Up tables

CECODDIS.DBF

CECODE00.DBF

CECODE02.DBF

CECODE95.DBF

CECODE96.DBF

CECODE97.DBF

CECODE99.DBF